## 私有雲與電腦同步資料

## 使用 **SyncBackFree**

私有雲要如何與電腦同步資料?一般市面上提供很多同步軟體都可以達到這一個目的,我們未您介紹的式 一個免費又簡單的同步軟體「SyncBackFree<」,這套軟體如何與私有雲同步的說明如下:

- 1. 下載免費的[SyncBackFree[]程式。
- 2. 下載後進行安裝。

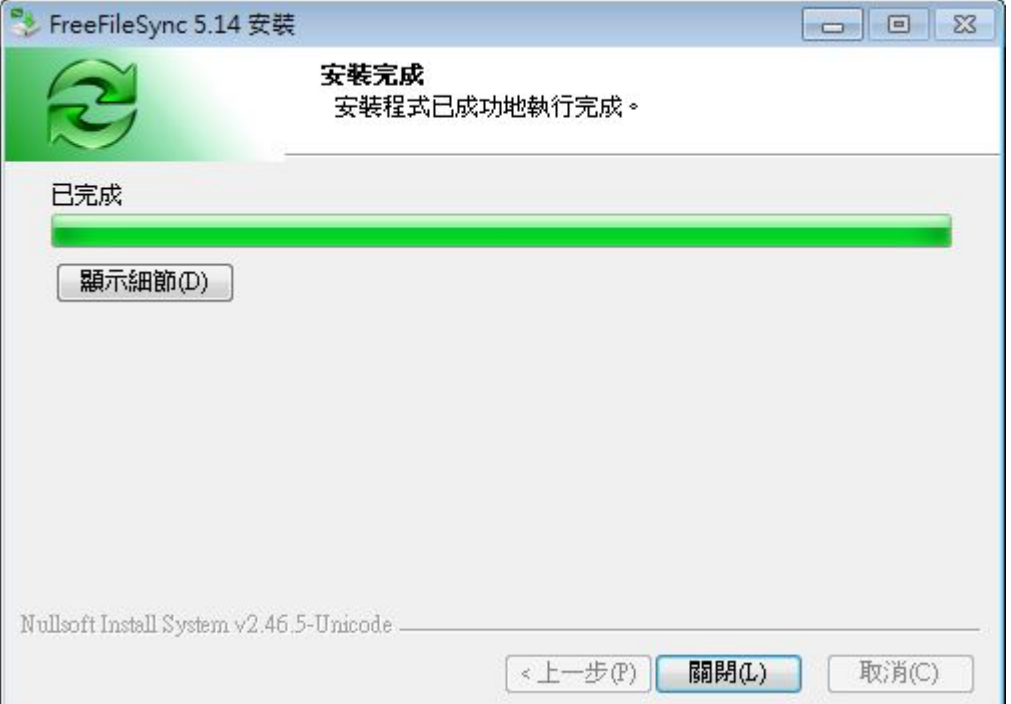

3. 開啟<sub>USvncBackFree</sub>

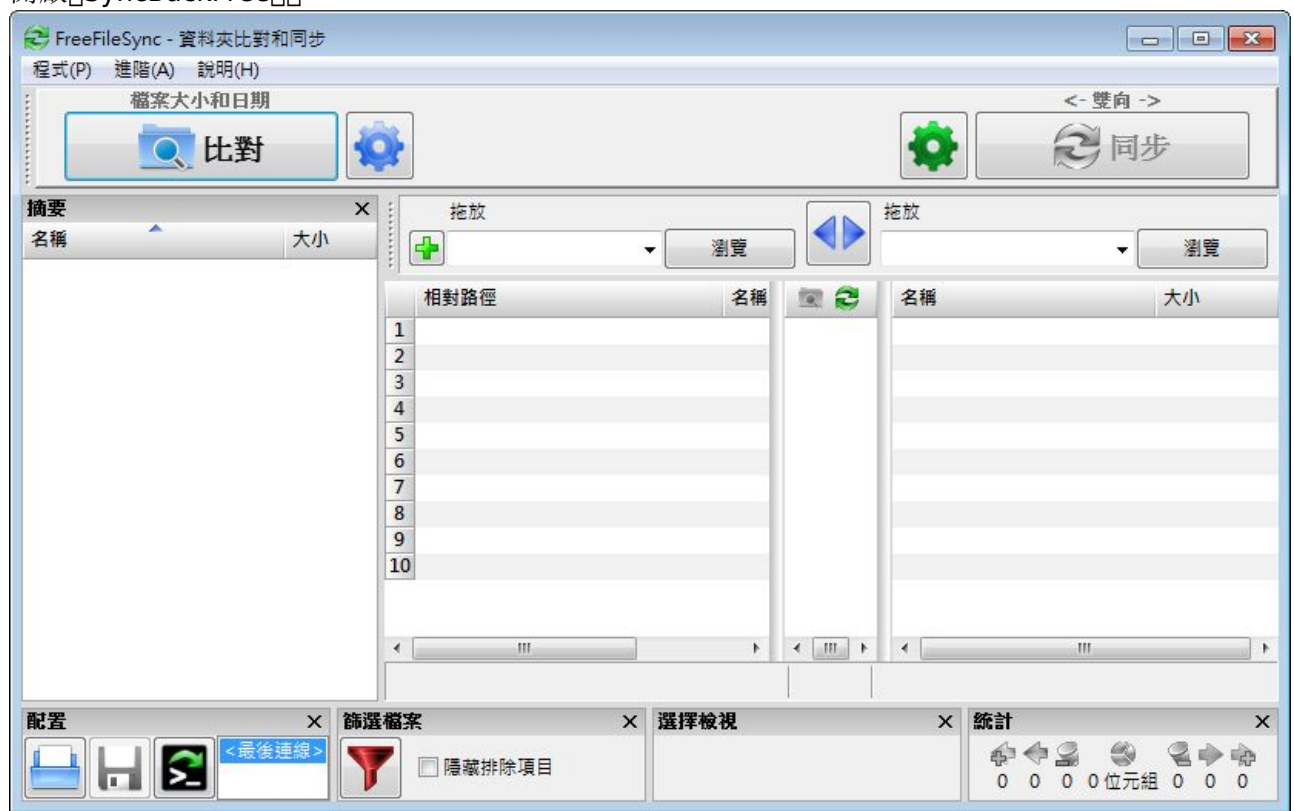

4. 選擇要同步的電腦資料夾與私有雲位置(網路位置請參考[Samba (Windows OS)[設定, 再進行選 取動作)。

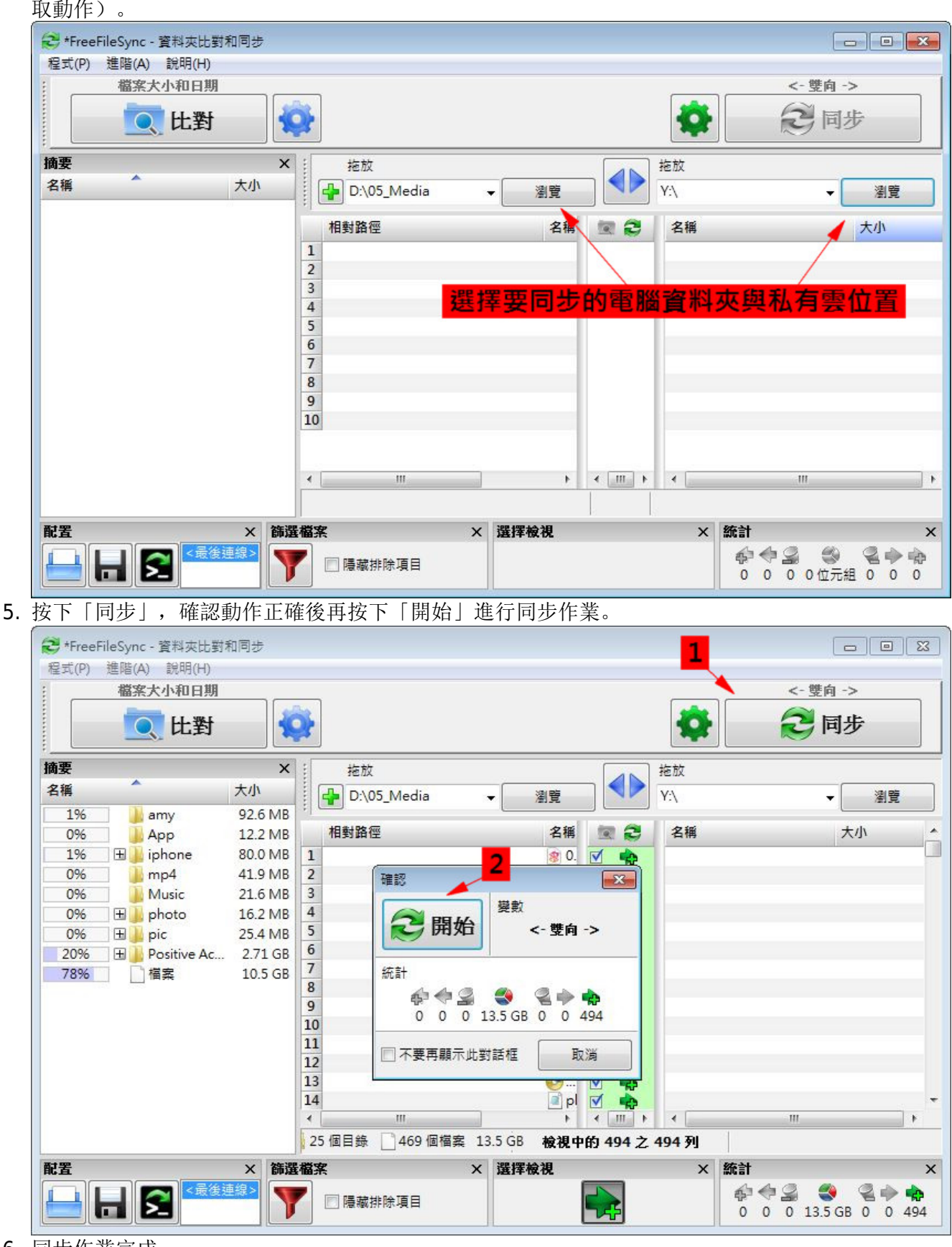

6. 同步作業完成。

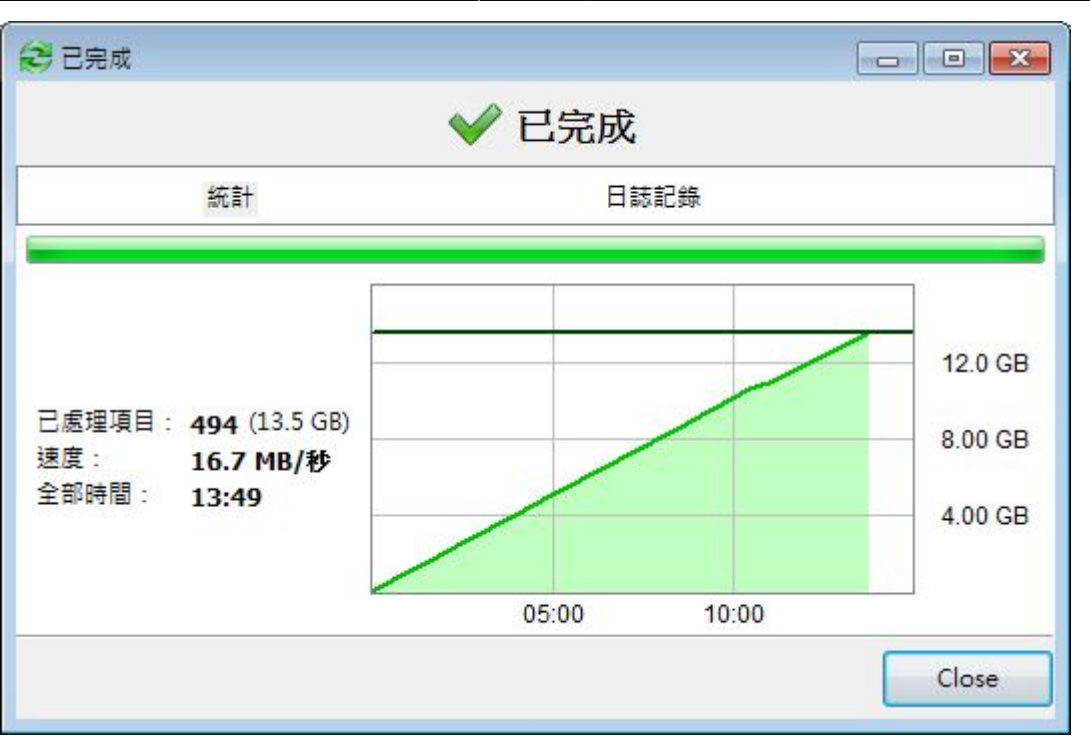

其他同步設定,可以進入程式中的「同步設定」進行修改。

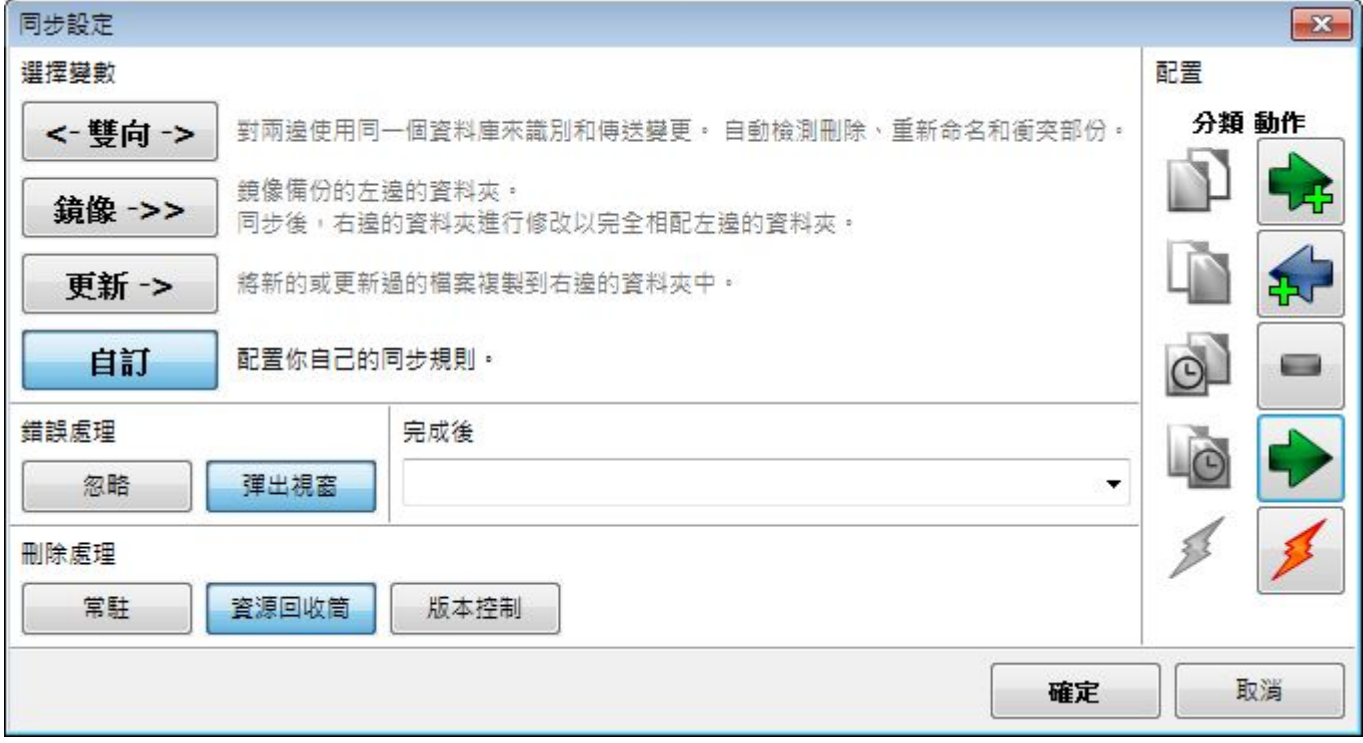

From: <http://wiki.myakitio.com/> - **MyAkitio Wiki**

Permanent link: **<http://wiki.myakitio.com/zh-tw:sync>**

Last update: **2013/04/01 08:09**

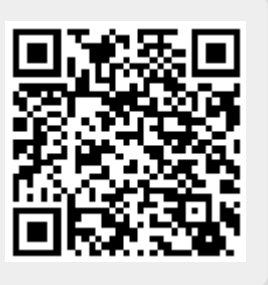